- 1. Go to website[: www.studentaid.gov](https://studentaid.gov/)
- 2. Log in with FSA UserID and Password

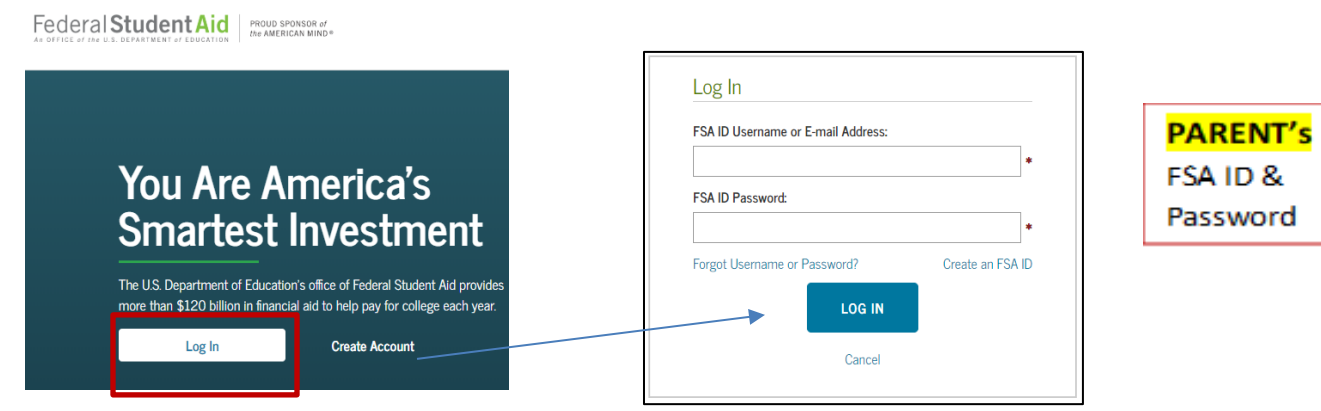

3. From My Checklists (I'm a Parent) Complete Loan Agreement for Parent PLUS Loan o Master Promissory Note (MPN)

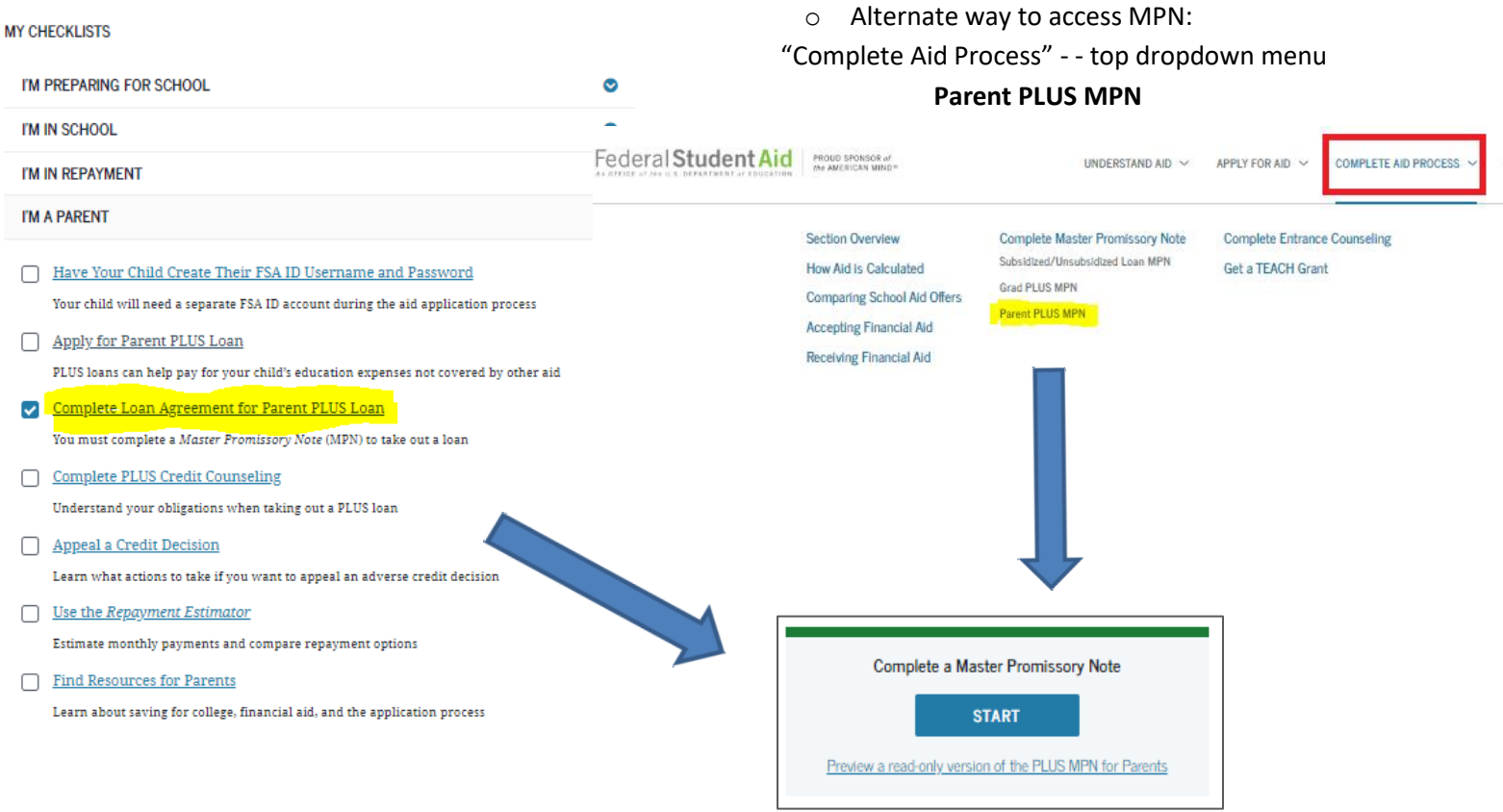

# 4. Enter **PARENT information** for Borrower (include driver's license number) *should pre-populate*

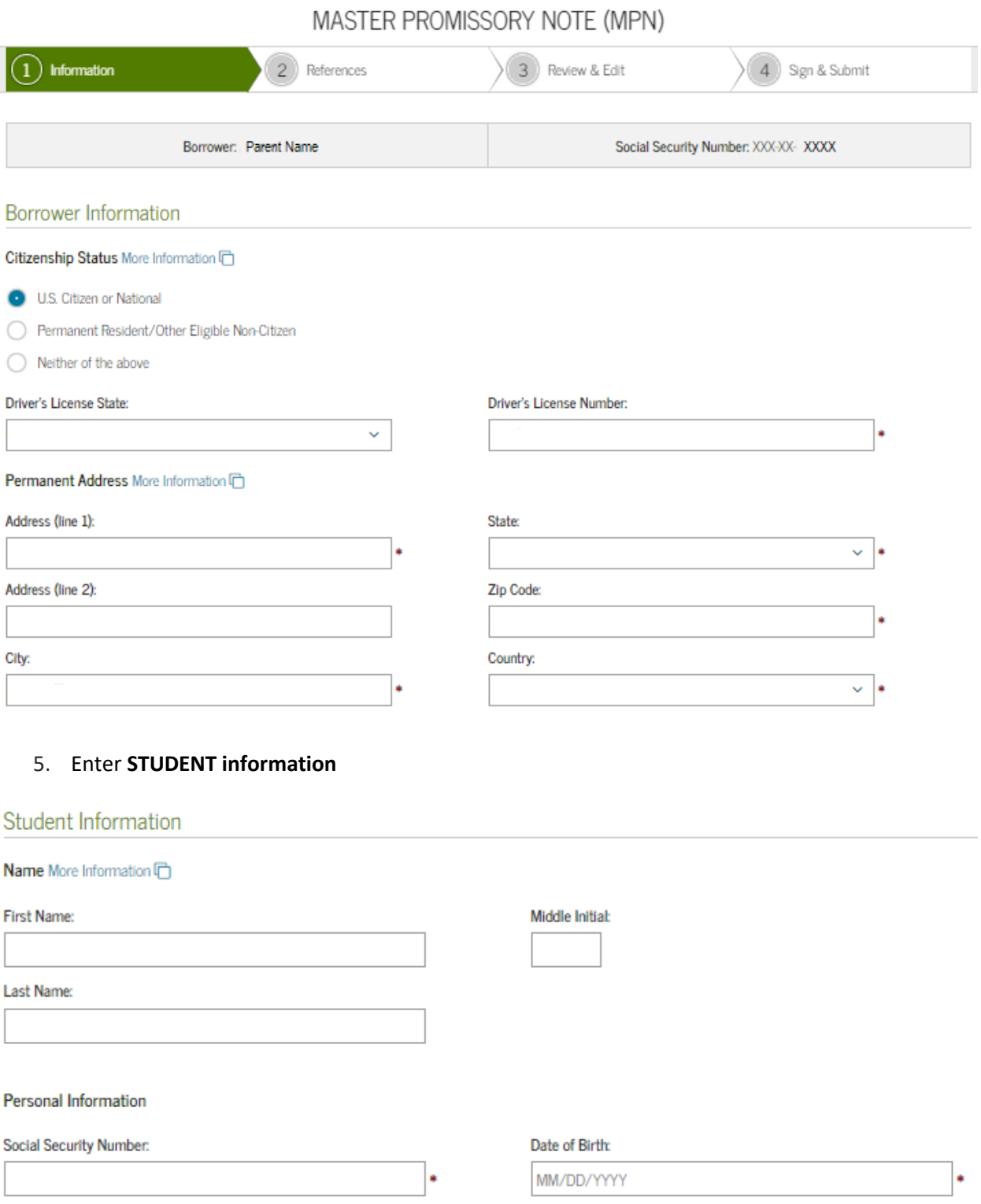

## 6. Enter School Information: Minnesota – Martin Luther College

### School Information

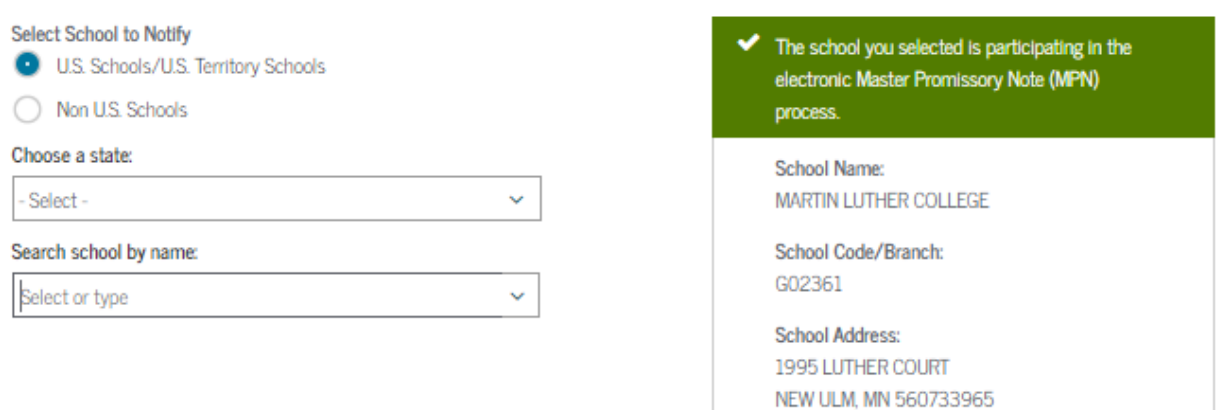

## 7. Enter two references (with different addresses)

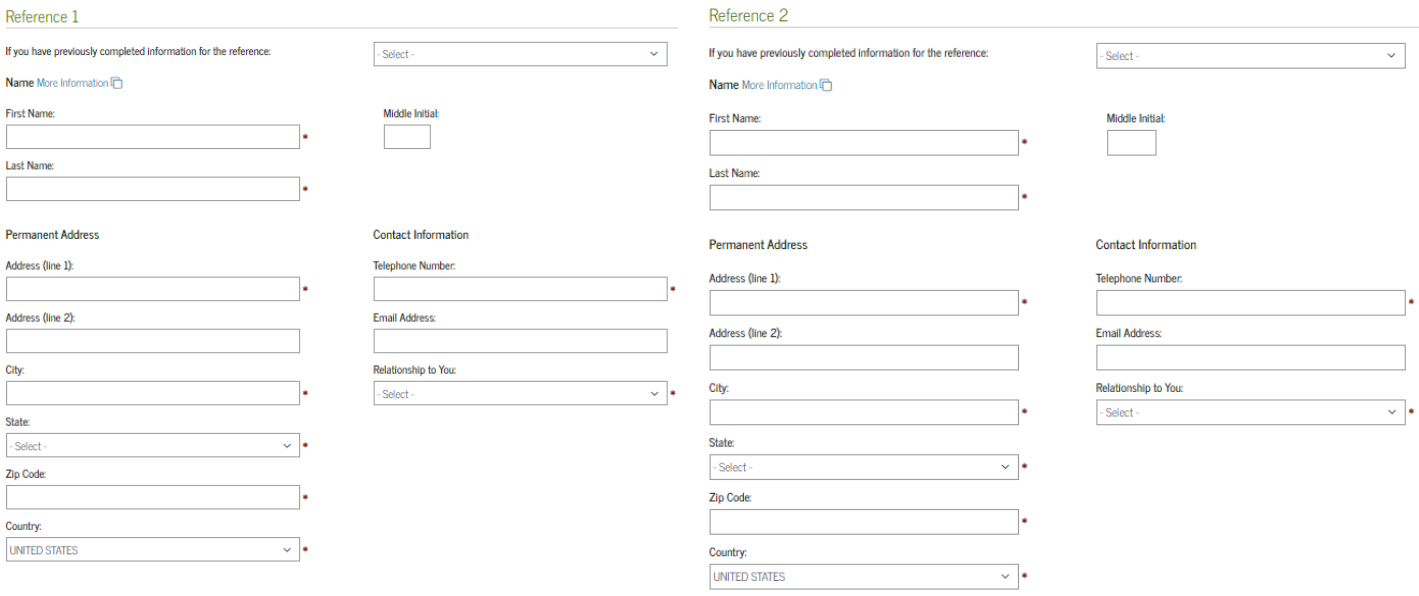

Remove this school

### 8. Review, Sign & Submit

#### Sign & Submit

I have reviewed the information about me on the Master Promissory Note and acknowledge that it is true and correct. I have r naw reviewed the information about the on the Masser Fronthsoory houe and acknowinedge that its brue and correct r have<br>read, understand, and agree to the terms and conditions of the MPN, including the Borrower Request, in full all loans made under this MPN according to the terms and conditions of the MPN. (Your response will be recorded and made part of your completed MPN.)

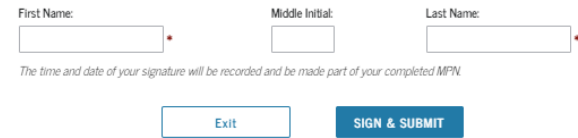